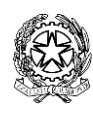

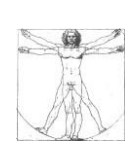

ISTITUTO COMPRENSIVO "LEONARDO DA VINCI – G. RODARI Viale De Chirico,  $3 - 04100$  LATINA  $\bullet$  0773/625359 fax 0773/601500 **E**[ltic84800t@istruzione.it](mailto:ltic84800t@istruzione.it)**E**[LTIC84800T@pec.istruzione.it](mailto:LTIC84800T@pec.istruzione.it) CODICE MECCANOGRAFICO: LTIC84800T - C. F. 91124330597 Sito INTERNET: [www.icdavincirodari.edu.it](http://www.icdavincirodari.edu.it/)

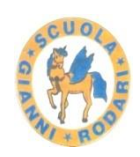

## **Elezioni annuali dei rappresentanti dei genitori nei consigli di intersezione della scuola dell'Infanzia a.s. 2021/2022**

# **Vademecum per genitori, presidente di seggio e scrutatori**

## **GENITORI**

- 1.L'assemblea dei genitori e le votazioni avvengono in ambiente protetto e chiuso della piattaforma istituzionale Gsuite.
- 2. Per poter partecipare all'assemblea i genitori dovranno collegarsi alla Classroom del proprio figlio/a.
- 3. Per accedere alla Classroom i genitori dovranno utilizzare l'account istituzionale del proprio figlio/a. Account esterni a @icdavincirodari.edu.it non saranno ammessi.
- 4.In ogni classe si dovranno individuare un presidente di seggio e 2 scrutatori (uno dei quali fungerà da segretario). Se l'assemblea lo prevede, per accelerare le operazioni di voto, sarà possibile già individuare un candidato a rappresentante di classe. I candidati non possono essere presidente di seggio e scrutatori.

### **COME SI VOTA**

- 5. Nello Stream di ogni Classroom verrà inserito il relativo link abbinato a un modulo di Google.
- 6.Cliccando su tale link, si aprirà il Modulo di Google per l'identificazione del genitore. Prima di tale operazione munirsi di un documento di identità (carta d'identità, passaporto o patente) per inserirne gli estremi nel Modulo.
- 7.Completare le voci obbligatorie, segnalate da un asterisco rosso e premere "Invio".
- 8. Se il Modulo è stato compilato correttamente, si aprirà automaticamente il Modulo di votazione.
- 9. Scegliere padre o madre a seconda di chi vota e scrivere il Cognome e Nome del candidato.
- 10. Cliccando sul tasto "Invio" si conclude la votazione e si può chiudere la finestra.
- 11. Se deve votare anche il secondo genitore, ripetere la procedura partendo dal modulo di Identificazione (punto 6).
- 12. Il modulo permette una sola votazione per il padre e una sola votazione per la madre.

#### **PRESIDENTE DI SEGGIO e SCRUTATORI**

- 1. Devono effettuare tutte le operazioni, compresa la votazione dei candidati, con account istituzionale del figlio/a.
- 2.Le votazioni avverranno tramite Modulo di Google che permette automaticamente di avere l'esito della votazione. Tale esito sarà riportato

in un foglio di lavoro. Il link del Modulo di Google, insieme al verbale da compilare in formato word, sarà inserito nello stream della Classroom dai collaboratori del Dirigente Scolastico (docenti Maria Grazia Di Blasio e Antonella Di Corrado) al termine dell'assemblea. Il foglio di lavoro con i dati dell'esito della votazione sarà inserito nello stream della Classroom al termine della votazione (qualche minuto dopo la fine delle votazioni) dai collaboratori del Dirigente Scolastico (docenti Maria Grazia Di Blasio e Antonella Di Corrado).

- 3. Una volta compilato il verbale della votazione in tutte le sue parti, il presidente del seggio invierà all'indirizzo mail [ltic84800t@istruzione.it](mailto:ltic84800t@istruzione.it) i seguenti documenti:
	- Verbale di tutte le operazioni
	- Foglio di lavoro con i dati dell'esito della votazione
	- Documento di riconoscimento di tutti i componenti del seggio (in formato jpg o pdf)
	- Nell'oggetto della mail scrivere: Elezioni rappresentante sezione……scuola Infanzia